# **standardjson Documentation**

*Release 0.3.1*

**Audrey Roy**

**Sep 27, 2017**

## **Contents**

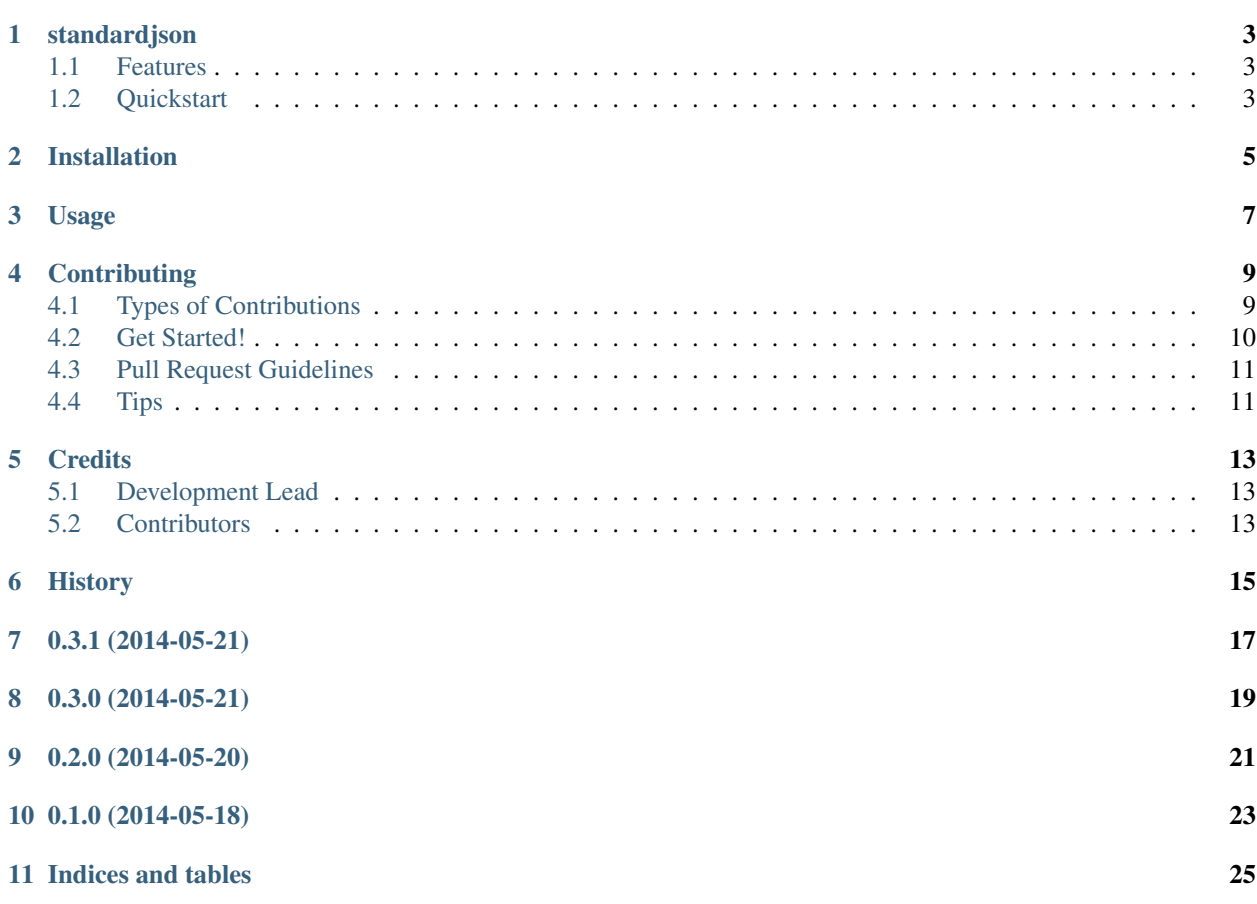

Contents:

## CHAPTER<sup>1</sup>

### standardjson

<span id="page-6-0"></span>JSON encoder fully compliant with the ECMA-262 and ECMA-404 specifications.

- Free software: BSD license
- Documentation: [http://standardjson.readthedocs.org.](http://standardjson.readthedocs.org)

### <span id="page-6-1"></span>**Features**

Support for all objects that the Python stdlib's *json.JSONEncoder* can encode, plus:

- *datetime.datetime*
- *datetime.date*
- *datetime.time*
- *decimal.Decimal*

Works on Python 2.6, 2.7, 3.3. Probably works on 3.4 and 3.5 but I haven't set up tests for those with Tox yet.

#### <span id="page-6-2"></span>**Quickstart**

Use *StandardJSONEncoder* as you would use *json.JSONEncoder* from the Python standard library:

```
>>> import datetime
>>> import json
>>> from standardjson import StandardJSONEncoder
>>> json.dumps({'day': datetime.date(2010, 2, 17)}, cls=StandardJSONEncoder)
'{"day": "2010-02-17"}'
```
### Installation

#### <span id="page-8-0"></span>At the command line:

\$ easy\_install standardjson

#### Or, if you have virtualenvwrapper installed:

\$ mkvirtualenv standardjson \$ pip install standardjson

## Usage

<span id="page-10-0"></span>Use *StandardJSONEncoder* as you would use *json.JSONEncoder* from the Python standard library:

```
>>> import datetime
>>> import json
>>> from standardjson import StandardJSONEncoder
>>> json.dumps({'day': datetime.date(2010, 2, 17)}, cls=StandardJSONEncoder)
'{"day": "2010-02-17"}'
```
You can encode a single Python data structure too:

```
>>> StandardJSONEncoder().encode({'day': datetime.date(2010, 2, 17)})
'{"day": "2010-02-17"}'
```
## **Contributing**

<span id="page-12-0"></span>Contributions are welcome, and they are greatly appreciated! Every little bit helps, and credit will always be given. You can contribute in many ways:

### <span id="page-12-1"></span>**Types of Contributions**

#### **Report Bugs**

Report bugs at [https://github.com/audreyr/standardjson/issues.](https://github.com/audreyr/standardjson/issues)

If you are reporting a bug, please include:

- Your operating system name and version.
- Any details about your local setup that might be helpful in troubleshooting.
- Detailed steps to reproduce the bug.

#### **Fix Bugs**

Look through the GitHub issues for bugs. Anything tagged with "bug" is open to whoever wants to implement it.

#### **Implement Features**

Look through the GitHub issues for features. Anything tagged with "feature" is open to whoever wants to implement it.

#### **Write Documentation**

standardjson could always use more documentation, whether as part of the official standardjson docs, in docstrings, or even on the web in blog posts, articles, and such.

#### **Submit Feedback**

The best way to send feedback is to file an issue at [https://github.com/audreyr/standardjson/issues.](https://github.com/audreyr/standardjson/issues)

If you are proposing a feature:

- Explain in detail how it would work.
- Keep the scope as narrow as possible, to make it easier to implement.
- Remember that this is a volunteer-driven project, and that contributions are welcome :)

### <span id="page-13-0"></span>**Get Started!**

Ready to contribute? Here's how to set up *standardjson* for local development.

- 1. Fork the *standardjson* repo on GitHub.
- 2. Clone your fork locally:

\$ git clone git@github.com:your\_name\_here/standardjson.git

3. Install your local copy into a virtualenv. Assuming you have virtualenvwrapper installed, this is how you set up your fork for local development:

```
$ mkvirtualenv standardjson
$ cd standardjson/
$ python setup.py develop
```
4. Create a branch for local development:

\$ git checkout -b name-of-your-bugfix-or-feature

Now you can make your changes locally.

5. When you're done making changes, check that your changes pass flake8 and the tests, including testing other Python versions with tox:

```
$ flake8 standardjson tests
$ python setup.py test
$ tox
```
To get flake8 and tox, just pip install them into your virtualenv.

6. Commit your changes and push your branch to GitHub:

```
$ git add .
$ git commit -m "Your detailed description of your changes."
$ git push origin name-of-your-bugfix-or-feature
```
7. Submit a pull request through the GitHub website.

## <span id="page-14-0"></span>**Pull Request Guidelines**

Before you submit a pull request, check that it meets these guidelines:

- 1. The pull request should include tests.
- 2. If the pull request adds functionality, the docs should be updated. Put your new functionality into a function with a docstring, and add the feature to the list in README.rst.
- 3. The pull request should work for Python 2.6, 2.7, and 3.3, and for PyPy. Check [https://travis-ci.org/audreyr/](https://travis-ci.org/audreyr/standardjson/pull_requests) [standardjson/pull\\_requests](https://travis-ci.org/audreyr/standardjson/pull_requests) and make sure that the tests pass for all supported Python versions.

## <span id="page-14-1"></span>**Tips**

To run a subset of tests:

\$ python -m unittest tests.test\_standardjson

## **Credits**

## <span id="page-16-1"></span><span id="page-16-0"></span>**Development Lead**

• Audrey Roy [\(@audreyr\)](https://github.com/audreyr)

## <span id="page-16-2"></span>**Contributors**

• Daniel Greenfeld [\(@pydanny\)](https://github.com/pydanny)

<span id="page-18-0"></span>History

0.3.1 (2014-05-21)

<span id="page-20-0"></span>• Full rename to *standardjson* (missed some files in 0.3.0).

## 0.3.0 (2014-05-21)

- <span id="page-22-0"></span>• Rename package to *standardjson*.
- *StandardJSONEncoder* is now in *encoders* module.
- Encoder functions are now in *encoder\_funcs* module.

## CHAPTER<sup>9</sup>

## 0.2.0 (2014-05-20)

- <span id="page-24-0"></span>• Full implementation with tests.
- Separate *encoders* module for encoder functions.
- Bump to Alpha.

0.1.0 (2014-05-18)

<span id="page-26-0"></span>• First release on PyPI.

Indices and tables

- <span id="page-28-0"></span>• genindex
- modindex
- search